# Western's International SOS (ISOS) Resources – User Guide

Western International has invested in the services of International SOS (ISOS), providing access 24-hours a day worldwide to expertise and assistance with travel preparations, medical, security and emergency needs.

All Western students, faculty and staff are covered under the International SOS plan. This guide provides an overview of how to access ISOS services.

If you have questions, please email *travelregistry@uwo.ca*.

### Overview:

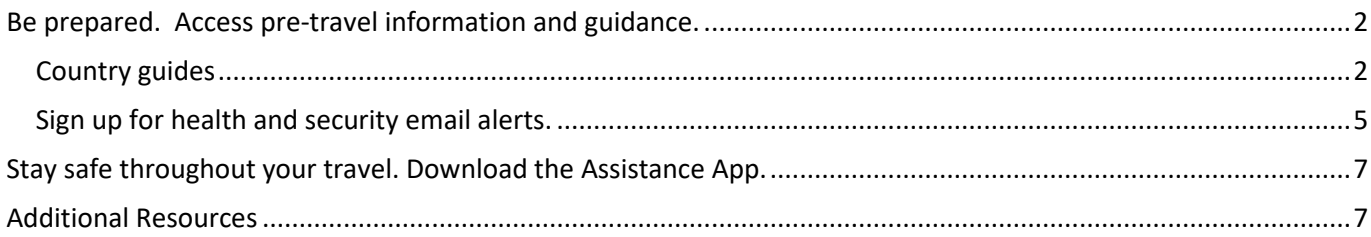

## <span id="page-1-0"></span>Be prepared. Access pre-travel information and guidance.

Understand the risks, local environment, health care system and security precautions related to the location(s) you are visiting by accessing detailed country guides and signing up for health and security email alerts.

You can also contact **ISOS** Assistance Centers (call directly or call collect) for general travel advice or if you have questions about the locations you are travelling to. You will need to provide the Western University membership number (27AYCA539479) when you contact ISOS.

### <span id="page-1-1"></span>Country guides

Access detailed country guides, which include resources such as COVID-19 impact, security, medical risks, and travel logistics for your travel destination(s).

1. Go to the International SOS website [\(www.internationalsos.com\)](http://www.internationalsos.com/) and enter Western's membership number under 'Member Log In'.

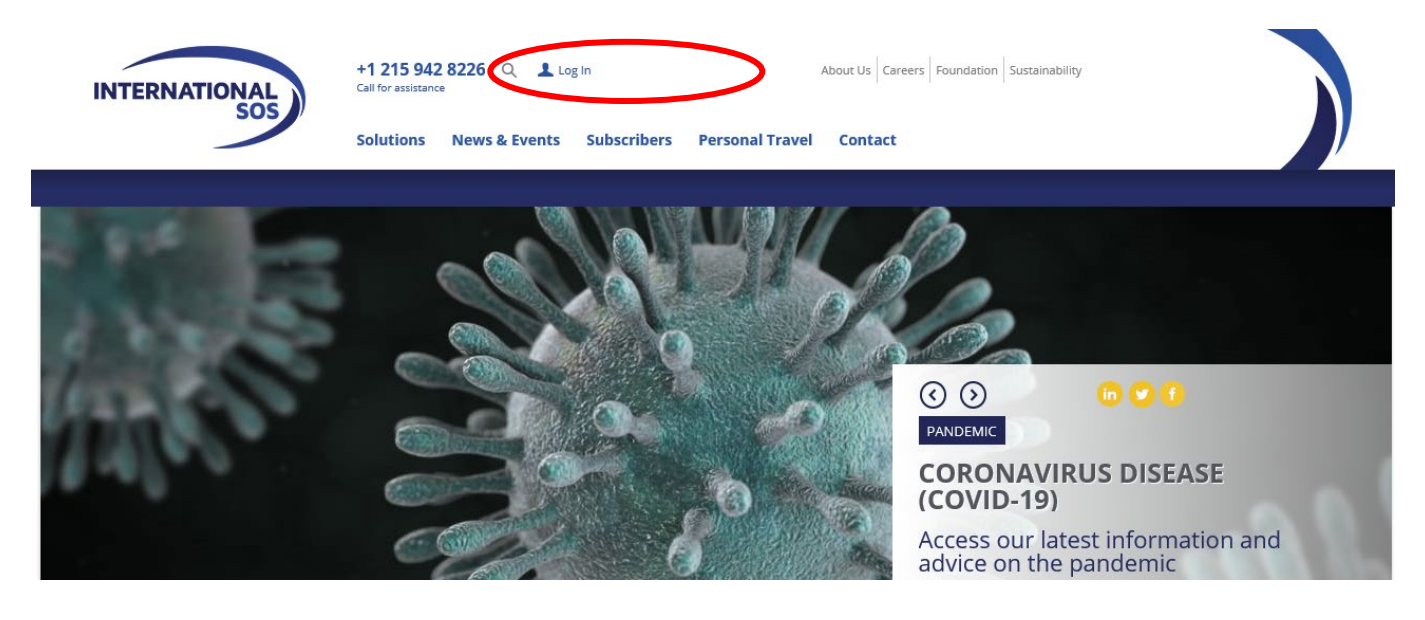

2. Select 'Know My Risks' on the top menu. Then select the country you intend to travel to from the location drop down menu.

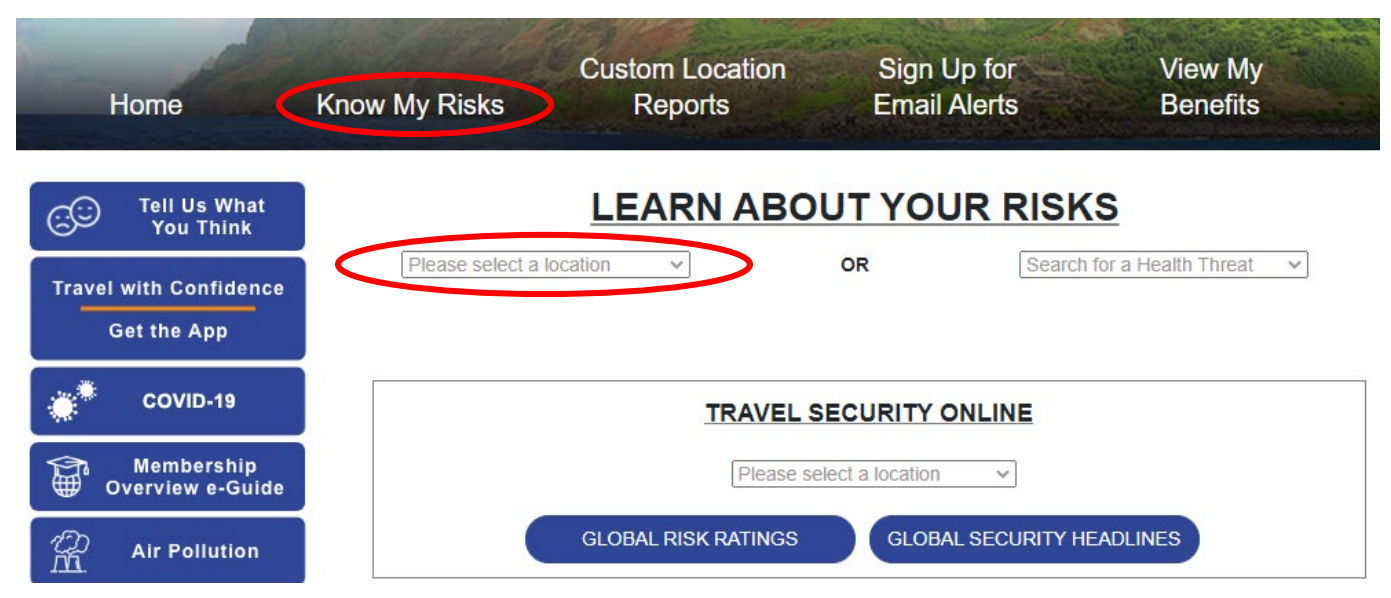

Western's International ISOS Resources – User Guide **Page 2 of 7** and 2 of 7

- 3. Review details pertaining to the specific location including:
	- **overview** of country profile (high risk zones, COVID-19 impact, vaccination recommendations)
	- **security** alerts (personal risks, country stability)
	- **medical** risks (standard of care, clinics and hospitals, food and water, health treats)
	- **travel** logistics (arrival methods and transportation, entry/exit requirements, visas, language and currency, cultural tips, telecommunications and electricity, geography and weather, calendar)
	- **specific city guides**

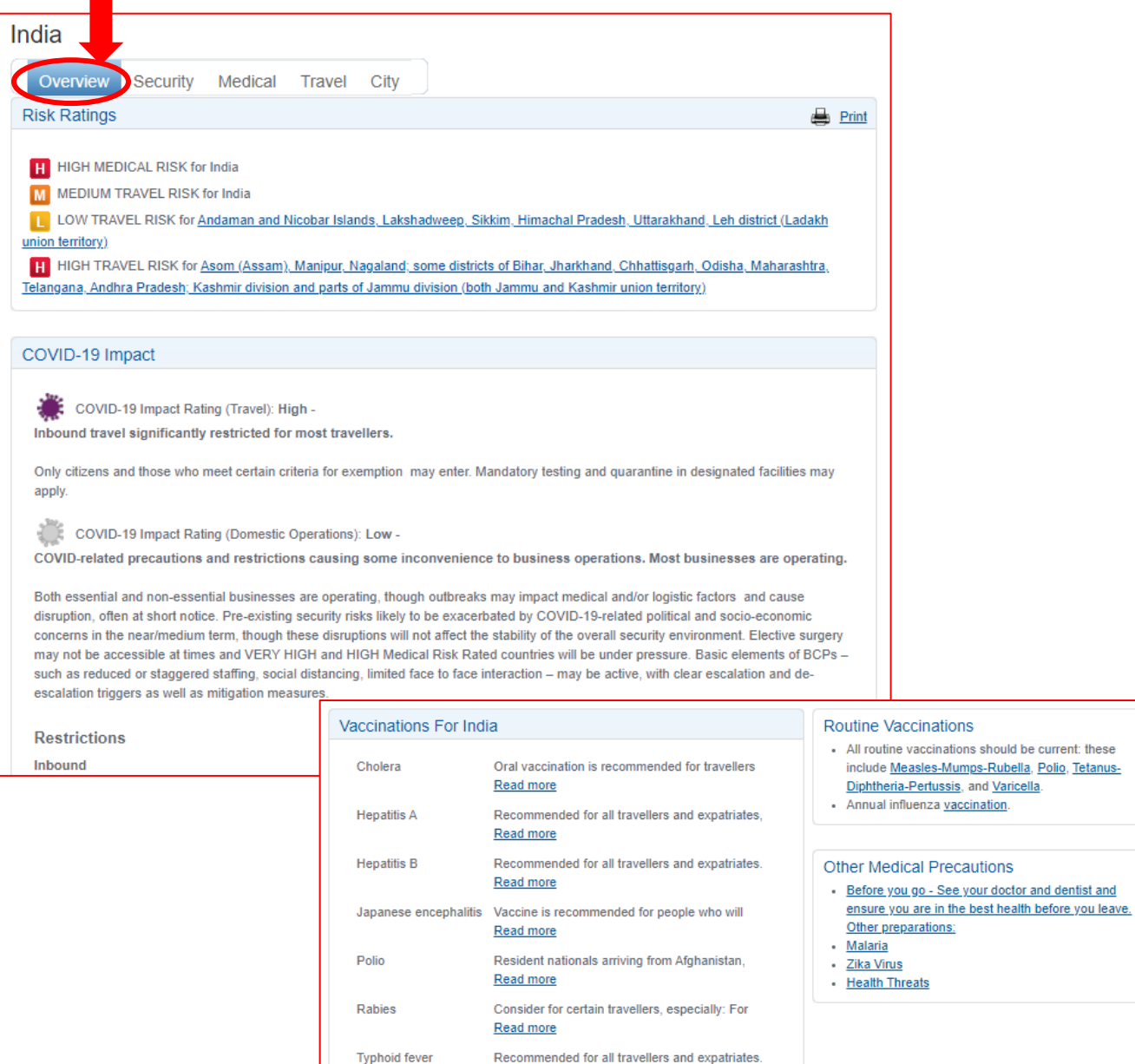

Read more

Read more

Indian Government requirements for vaccination

Yellow fever

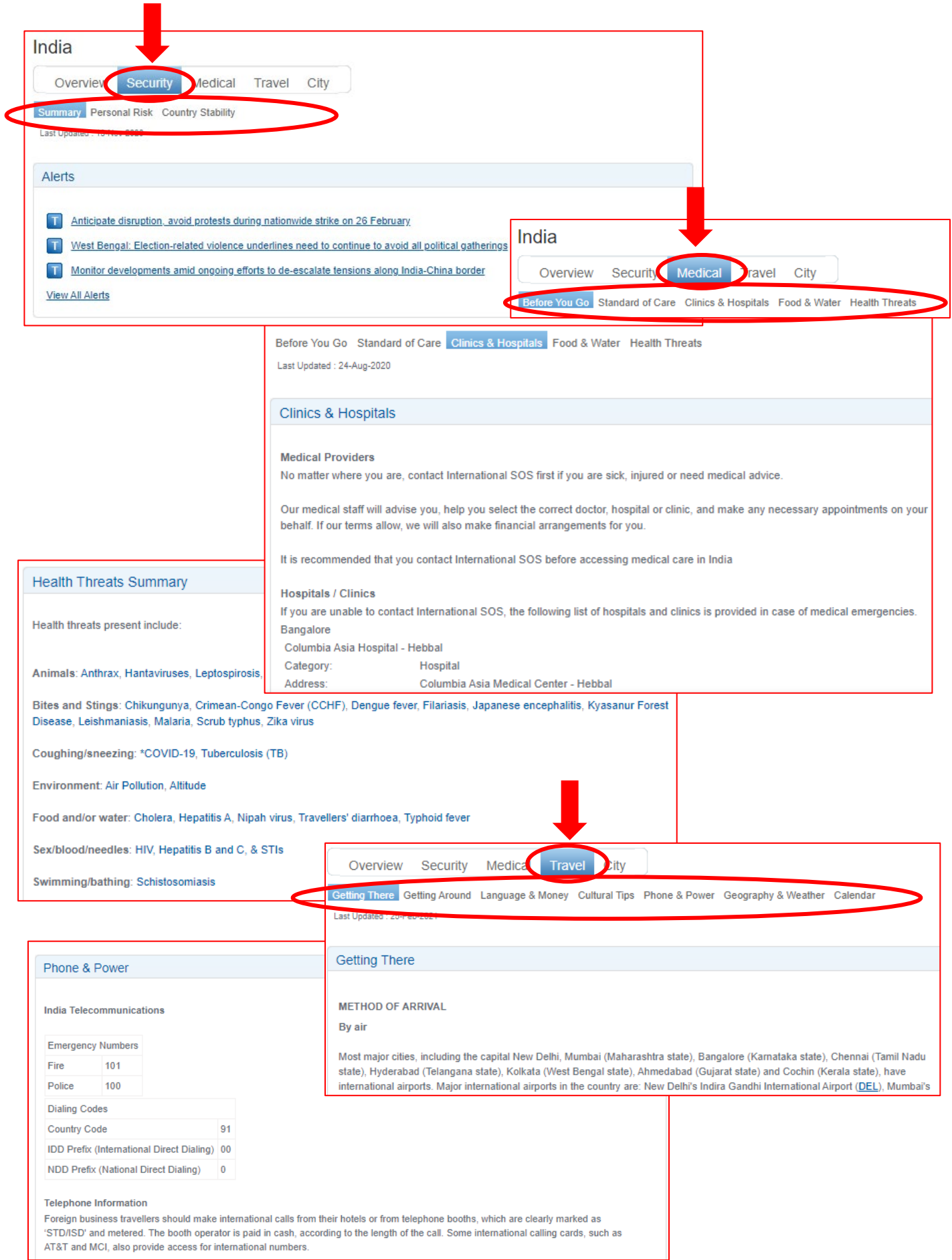

### <span id="page-4-0"></span>Sign up for health and security email alerts.

Stay informed of health, safety or security risks in your travel destination(s) by signing up for email alerts. You have the option to select which countries and what type of alerts you wish to receive.

1. Go to the International SOS website [\(www.internationalsos.com\)](http://www.internationalsos.com/) and enter Western's membership number under 'Member Log In'.

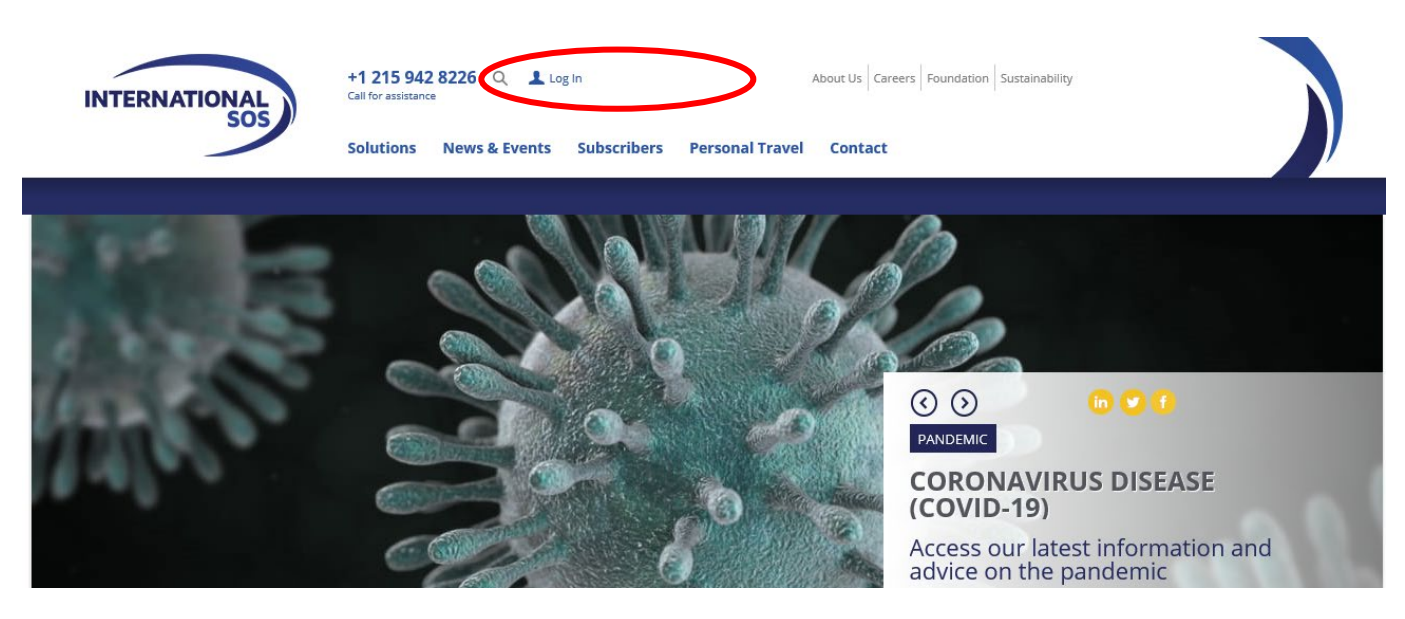

2. Select 'Sign Up for Email Alerts' on the top menu. You will be redirected to an alerts login page.

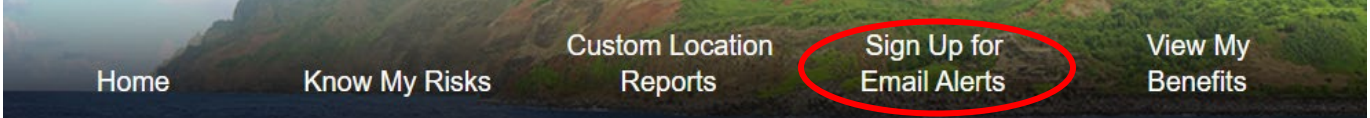

3. Enter your name and email address under 'How do I register' if this is your first time registering for the alerts. You will receive confirmation of registration by email along with a link to activate your account. a. Once your account has been set up, login using your email address.

#### **My Alerts | Logon Email alerts** You can choose to receive a number of email alerts to keep you up to date with the latest developments around the world. **How do I register Login for existing users** If you have not registered to receive email alerts before, If you have already registered to receive email alerts, then enter your name and email address to register. enter your email address in the form below and click Login. Name: Email Email

address:

Login

address:

Register

- 4. Select the email alerts you wish to receive:
	- a. Check the box next to the type of alerts you wish to receive.
	- b. Use the drop down menu to select 'All updates' or 'Special Advisories'.
	- c. Place check marks in the boxes next to your country/countries of interest. You have the option to select medical or non-medical alerts, or both types of alerts for the selected country by selecting the 'MED' or 'NON-MED' check box next to the respective country.
	- d. Select 'Save Changes' when you have completed your selections.

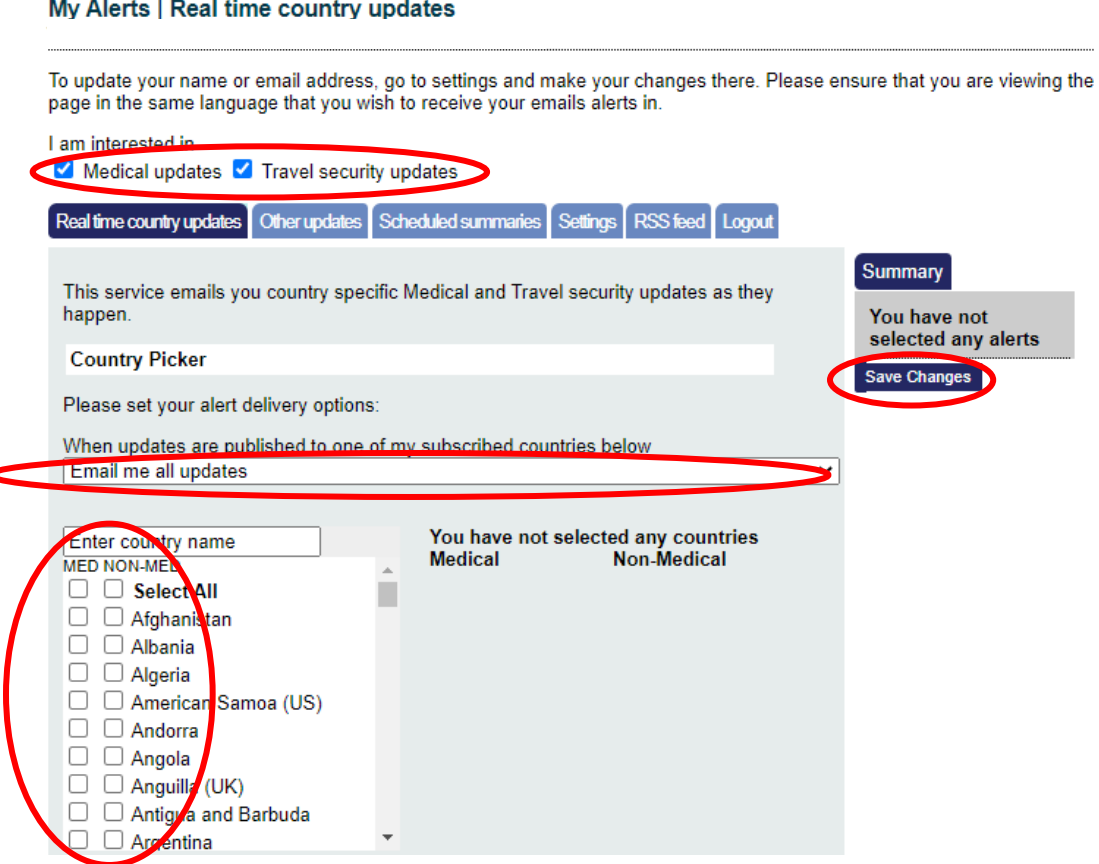

- 5. You can also choose to receive emails regarding global issues, changes to health or security risk ratings, daily digests, monthly digests and regional security forecasts.
	- a. Select the respective tabs for 'Other Updates' and/or 'Scheduled Summaries' to set your preferences. Check the boxes next to items that interest you under these tabs.
	- b. Select 'Save Changes' when you have completed your selections.

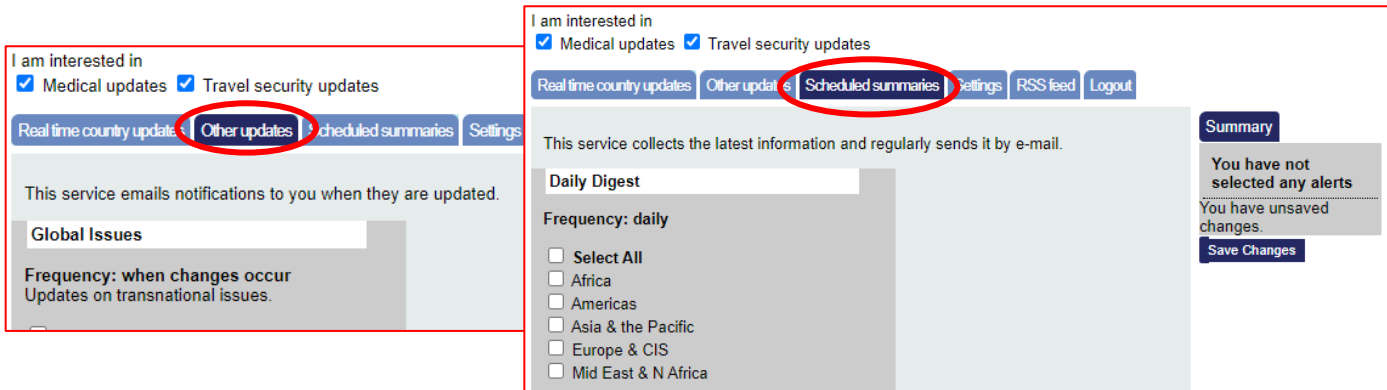

## <span id="page-6-0"></span>Stay safe throughout your travel. Download the Assistance App.

Take advantage of instant access to ISOS services through the free Assistance App, including:

- One-touch dialing to the closest International SOS Assistance Centre, for immediate help.
- Mobile-friendly medical and travel security information to prepare for your travel, with deeper content a further tap away.
- The latest medical and travel security alerts, delivering travel advice before and during trips, allowing you to quickly adjust your plans if needed.

#### **To download the App:**

1. Open the Internet browser on your phone and enter the following address [http://app.internationalsos.com.](http://app.internationalsos.com/) You will find various versions of the app for your device.

OR

Open Google Store from your phone and search for ISOS Assistance App. You will be able to install the app directly to your phone.

2. Once the app is downloaded on your phone, open the app and enter the Western University membership number into the app to sign in. You will then be connected to the member services.

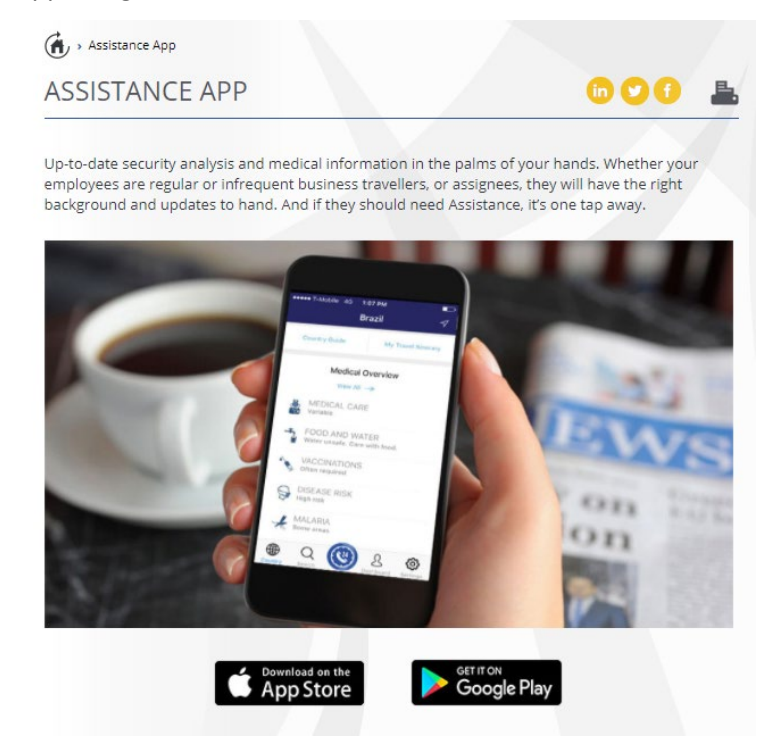

## <span id="page-6-1"></span>Additional Resources

Additional resources are available in the ISOS member portal, which can be accessed once you log in to the ISOS website [\(www.internationalsos.com\)](http://www.internationalsos.com/) using Western's membership number, including:

- COVID-19 updates (data by location, restrictions, cases, vaccine information, frequently asked questions)
- [Membership eGuide](https://www.internationalsos.com/elearning/comprehensive/) Illustrates the scope of your benefits with a comprehensive representation of how to navigate ISOS services.